## **智行理财网** Bitget资金密码忘了怎么找回 BG详细下载教程不要错过

 随着数字货币市场的不断发展,越来越多的人开始使用数字货币交易平台进行交 易。而在使用数字货币交易平台时,资金密码是非常重要的一环。但是,有时候我 们会忘记自己的资金密码,这时该怎么办呢?本文将为大家介绍快速找回bitget资 金密码的方法。

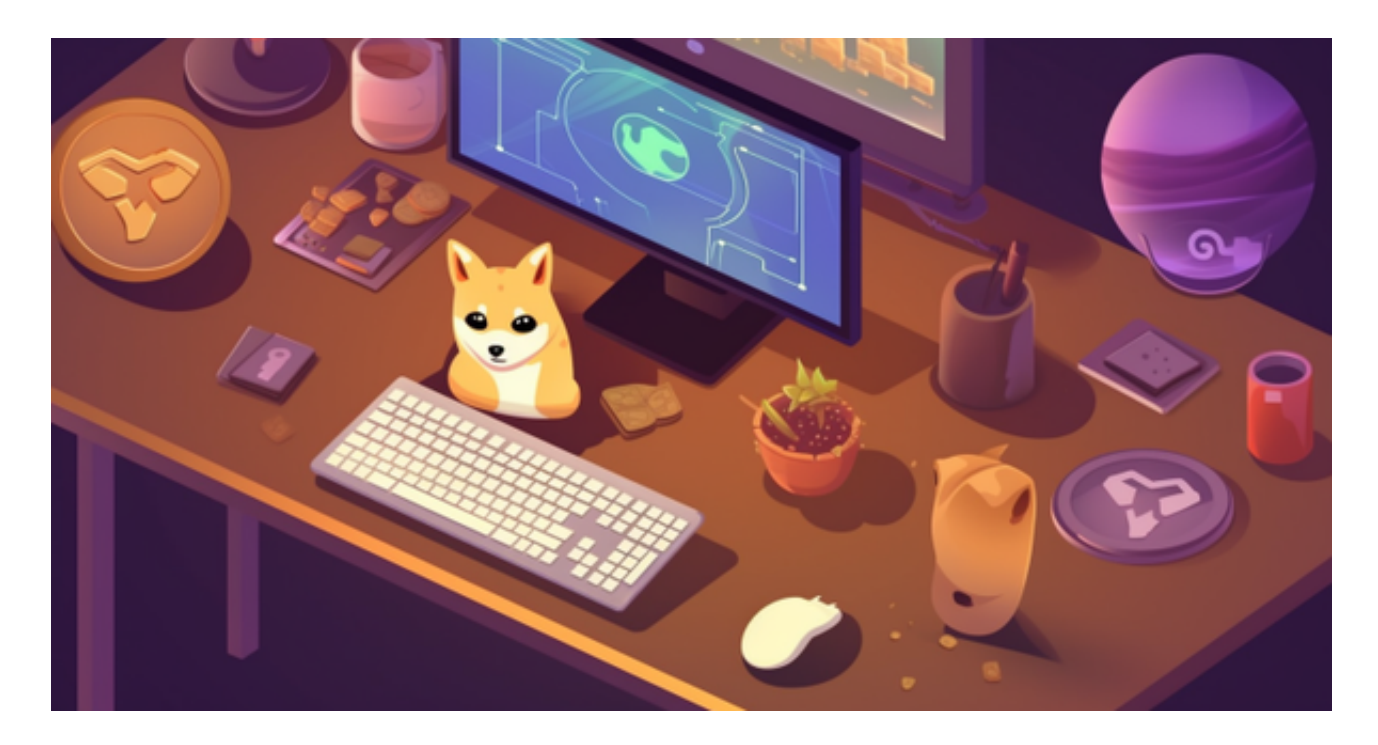

方法一:通过邮箱找回在注册Bitget账号时,我们需要填写一个邮箱地址。如果您 忘记了资金密码,可以通过邮箱找回。具体操作步骤如下: 1.打开Bitget官网,点击"登录"按钮,输入您的账号和密码,登录到您的账户。 2.点击"安全中心",进入安全中心页面。 3.在安全中心页面中,找到"资金密码"选项,点击"找回密码"。 4.在弹出的找回密码页面中,选择"通过邮箱找回"。 5.输入您注册时填写的邮箱地址,点击"发送邮件"。 6.登录您的邮箱,查看Bitget发送的邮件,按照邮件中的提示进行操作即可。

对于投资者和数字货币使用者来说,掌握最新的信息和动态都变得尤为重要。这 时候,推荐一款非常好用的APP——Bitget APP。

下面是Bitget交易所的详细操作教程

打开Bitget的官方网站,如尚未拥有账号,可注册一个新账号,单击下载图标,用 手机扫描出现的二维码,建议用浏览器进行扫码,微信扫码可能会出现网页停止访 问的情况,请点击本地下载,再按提示进行下载安装即可。

 登录Bitget交易所,进入交易区,选择您想要交易的币种;在买入和卖出区域,输 入您想要交易的数量和价格;点击"买入"或"卖出",提交您的订单;订单提交 后,您可以在"当前委托"里查看您的委托情况;买入成功后,您可以在"财务资 产"里查看您账户中的余额;

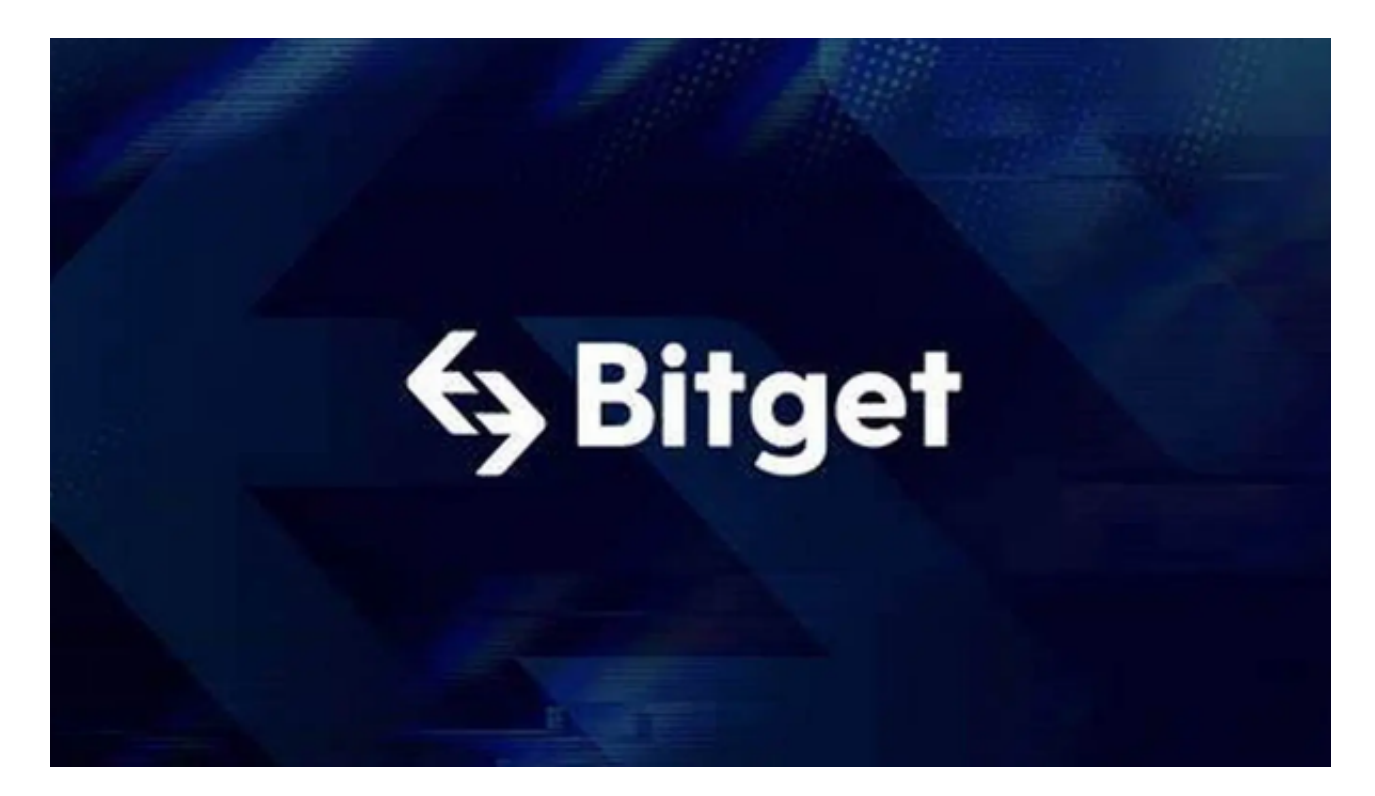

点击"财务资产",可以查看您的资产余额;在"财务资产"里,您可以查看所 持有货币的市场价格;点击"币币交易",可以查看您的币币交易历史记录;点击 "资产转出",可以将买入的货币转出到其他地址;

点击"用户中心",可以查看您的账户信息,包括个人资料、API密钥等;点击" 社区",可以参与Bitget上的社区讨论,了解币圈动态;点击"我的收藏",可以 查看您收藏的币种;